# **Mouse Odometer Help Contents**

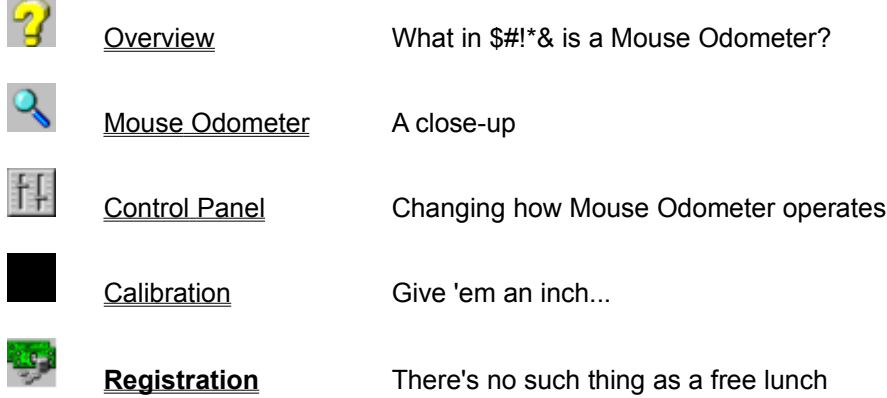

# **Overview**

How far do you drag your mouse every day? With Mouse Odometer you'll soon know!

Mouse Odometer maintains a cumulative total of your "mouse miles" as well as being an attractive addition to your virtual desktop. Mouse Odometer also promotes proper "mouse maintenance" with its unique alarm system. After you've dragged your mouse a selected distance, Mouse Odometer will flash its warning light letting you know it's time to clean that mouse!

# **Mouse Odometer**

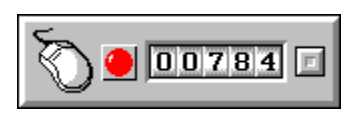

The above diagram shows the face of the Mouse Odometer. Click on an item of interest to learn more about that item.

# **Control Panel**

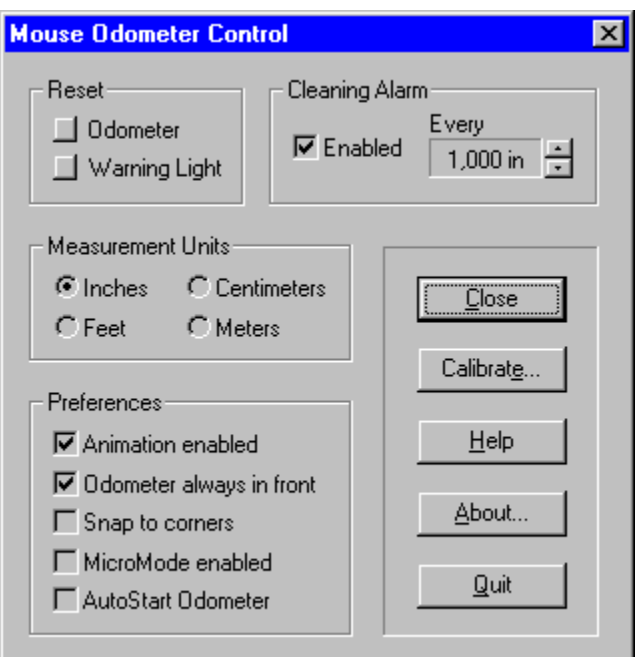

This diagram shows a representation of the Mouse Odometer Control Panel. Click on an item of interest to learn more about that item.

# **Calibration**

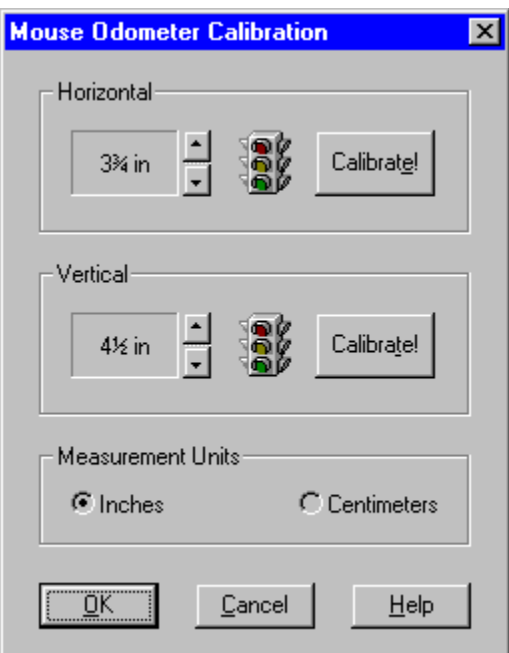

This diagram shows a representation of the Mouse Odometer Calibration dialog. Click on an item of interest to learn more about that item.

Mouse Odometer needs to know how far your mouse travels when you move it horizontally and vertically. You'll need a ruler (either inches or centimeters will do) and your mouse pad (you do have a mouse pad, don't you?).

Calibration is most readily accomplished by following these six easy steps:

- 1. Using the tab key, highlight the horizontal Calibrate! button.
- 2. Move your mouse so that it is aligned to either the left or the right edge of your mouse pad.
- 3. Press the space bar to start the calibration process. The little stoplight will change to green. **Note: the cursor will disappear during calibration**.
- 4. Move your mouse horizontally until the stoplight changes to red.
- 5. Now, measure the distance from the mouse to the edge of the mouse pad.
- 6. Adjust the horizontal distance to match your measurement as closely as possibly.

Next, perform the vertical calibration in a fashion similar to above.

It's a good idea to calibrate Mouse Odometer periodically, especially if you make changes to your mouse settings in the Windows Control Panel.

# **Registration**

If you find Mouse Odometer fun and useful, you are encouraged to register your copy. The registration fee is **only \$5.00** (US funds) which you can mail to the authors at the address below:

> **GadgetWare Attn: Mouse Odometer PO Box 2536 Pueblo, CO 81005-0536 USA**

When you register, you will receive the following:

- ¤ The legal right to continue using the software
- ¤ A registration number that will stop that annoying "nag" message from appearing every time you start the program
- ¤ The ability to sleep at night knowing that you have "done the right thing"
- **¤** The sincere appreciation of the starving authors

If you have any comments or suggestions about Mouse Odometer, you may e-mail the authors at **postmaster@gadgetware.com**.

# **Warning Light**

The warning light will flash when it's time to clean your mouse.

#### **Counter**

The counter indicates how far your mouse has traveled. The Control Panel allows you to set the measurement units.

#### **Command Button**

The Command Button opens the **Control Panel**.

# **Odometer [Reset]**

This button **immediately** clears the odometer's count to all zeros.

# **Warning Light [Reset]**

This button **immediately** resets the cleaning alarm system and stops the warning light from flashing

#### **Inches [Measurement Units]**

Selects **inches** for measuring mouse distances.

#### **Feet [Measurement Units]**

Selects **feet** for measuring mouse distances.

#### **Centimeters [Measurement Units]**

Selects **centimeters** for measuring mouse distances.

#### **Meters [Measurement Units]**

Selects **meters** for measuring mouse distances.

#### **Animation enabled [Preferences]**

Causes the numbers on the counter to appear to be rotating.

# **Odometer always in front [Preferences]**

Makes the odometer stay on top of all other windows.

# **Snap to corners [Preferences]**

Causes the odometer to always jump to the nearest corner of the screen.

#### **MicroMode enabled [Preferences]**

When this box is checked, Mouse Odometer will use the least amount of desktop space as shown here:

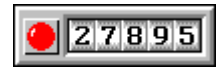

To access the Control Panel in MicroMode, double-click anywhere on Mouse Odometer.

#### **AutoStart Odometer [Preferences]**

Causes Mouse Odometer to be loaded automatically when Windows is started.

#### **Enabled [Cleaning Alarm]**

Turns on the mouse cleaning alarm. After the mouse has traveled a specified distance, the warning light on the front of the odometer will begin flashing.

# **Every [Cleaning Alarm]**

Adjusts how far the mouse has to travel before the cleaning alarm is activated.

#### **Close**

Closes the Control Panel saving any changes made to the odometer's profile.

**Calibrate...**

Activates the **Calibration** dialog.

# **Help**

Activates the Mouse Odometer help system.

#### **About...**

Displays a dialog containing information about Mouse Odometer.

#### **Quit**

Quits the Mouse Odometer.

# **Distance Adjustment [Horizontal]**

Adjusts the horizontal calibration distance.

# **Stoplight [Horizontal]**

This stoplight indicates when the mouse has been moved the necessary horizontal calibration distance.

#### **Calibrate [Horizontal]**

Press this button to start the horizontal calibration process.

# **Distance Adjustment [Vertical]**

Adjusts the vertical calibration distance.

# **Stoplight [Vertical]**

This stoplight indicates when the mouse has been moved the necessary vertical calibration distance.

#### **Calibrate [Vertical]**

Press this button to start the vertical calibration process.

#### **Inches [Measurement Units]**

Selects inches as the unit of measure for the calibration dialog.

#### **Centimeters [Measurement Units]**

Selects centimeters as the unit of measure for the calibration dialog.

#### **OK Button**

Press this button to accept changes made during the calibration process.

#### **Cancel Button**

Press this button to reject changes made during the calibration process.

#### **Help Button**

Activates the Mouse Odometer help system.

#### **Close Button**

Closes the calibration dialog without saving changes.

You can look, but don't touch...